# Programming Assignment 2

2021 Computer Graphics

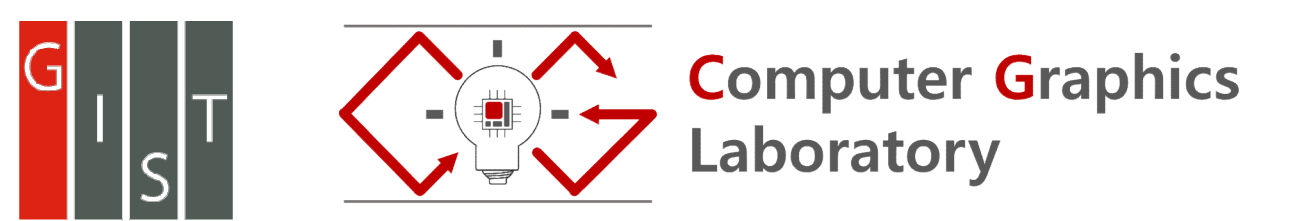

## Submission

Deadline : 23:59:59, Friday, April 16th, 2021 (KST, +0900) **b mission**<br>Iline : 23:59:59, Friday, April 16<sup>th</sup>, 2021 (KST, +0900)<br>- Github server clock<br>Ibmit your assignment, you must do two things. **Both of the** 

To submit your assignment, you must do two things, Both of them must be done BEFORE deadline.

- 
- 1. You should push your commit to your assignment repo before deadline.<br>
1. You should push your commit to your assignment repo before deadline.<br>
1. You should push your commit to your assignment repo before deadline.<br>
2. Submission<br>
2. You should comment to you rate of them must be done BEFORE deadline.<br>
2. You should comment the last commit (before deadline) id (SHA-1 hash) in github issue board. (See next slide) slide) • Github server clock<br>
To submit your assignment, you must do two things, **Both of**<br>
1. You should push your commit to your assignment repo<br>
2. You should comment the last commit (before deadline)<br>
slide)<br>
The last commit To submit your assignment, you must do two things, **Both of them must be done BEFORE deadline.**<br>
1. You should push your commit to your assignment repo before deadline.<br>
2. You should comment the last commit (before deadli

The last commit BEFORE deadline will be considered as submitted assignment.

- 
- 

# **Policy**

In the following cases, your grade for this PA will be 0

- Late submission (Late push before deadline or Late last commit id comment on issue board)
- Build/execution failure
- Making public of your assignment repository
- If you tried to push your commit with force option(Tried to change history of remote server)

Your final grade will be "F"

• Copy

# Task Lists

- -
- Task Lists<br>
1. Implement object picker [18 Points]<br>
 Load and draw mesh [9 Points]<br>
 The not read your mesh with absolute path, it would<br>
hot run in my system. (Execution fail, Your score will be 0)
	- Implement picking with front and back buffer method [9 Points]
		- Change color when you only pick the surface of bunny
		- Draw the rendering result in the front buffer
		- Draw the image of object id in the back buffer
- Read the pixel value of back buffer when you click the image and identify what object is under the cursor. • Write your name, student id, github id in report.md [1 Points]<br>• Load and draw mesh vith absolute path. If you read your mesh with absolute path, it<br>• hot run in my system. (Execution fail, Your score will be 0)<br>• Implem The membricking with front and back buffer method [9 Points]<br>
• Change color when you only pick the surface of bunny<br>
• Change color when you only pick the surface of bunny<br>
• Draw the rendering result in the front buffer

Report [2 Points]

- 
- 

### Expected Results

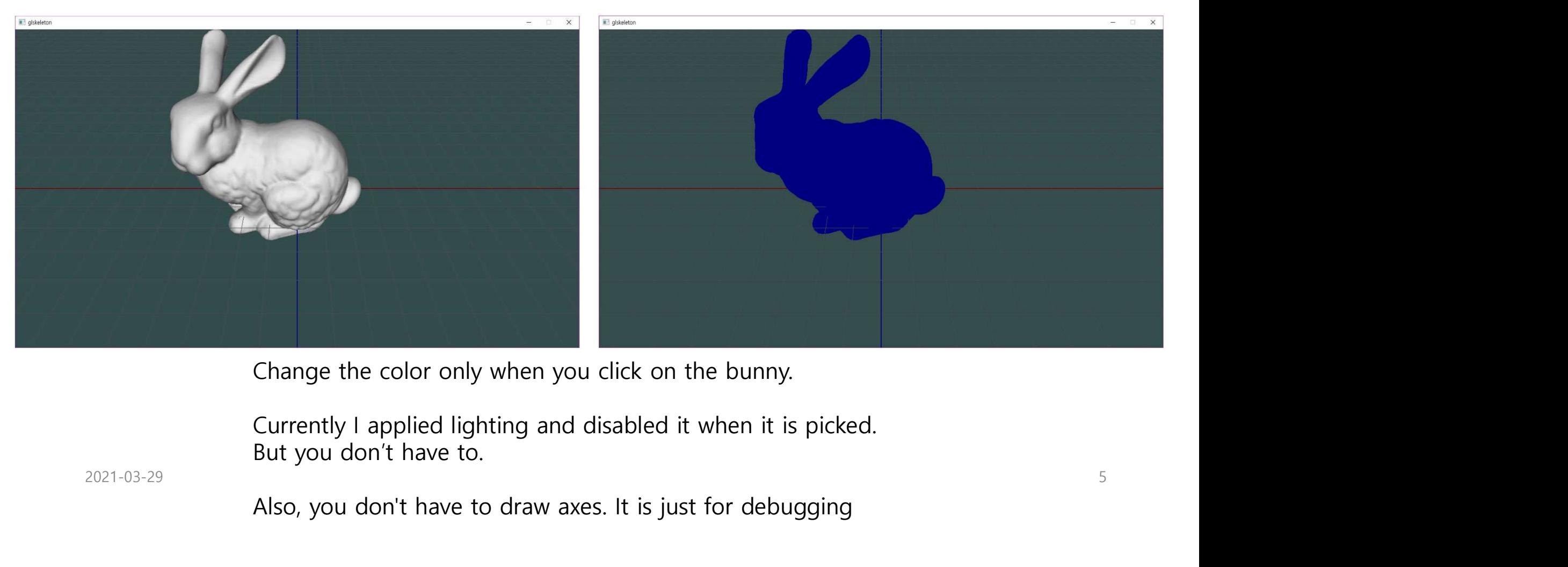

Change the color only when you click on the bunny.

Currently I applied lighting and disabled it when it is picked. But you don't have to.

Also, you don't have to draw axes. It is just for debugging

# Expected Results

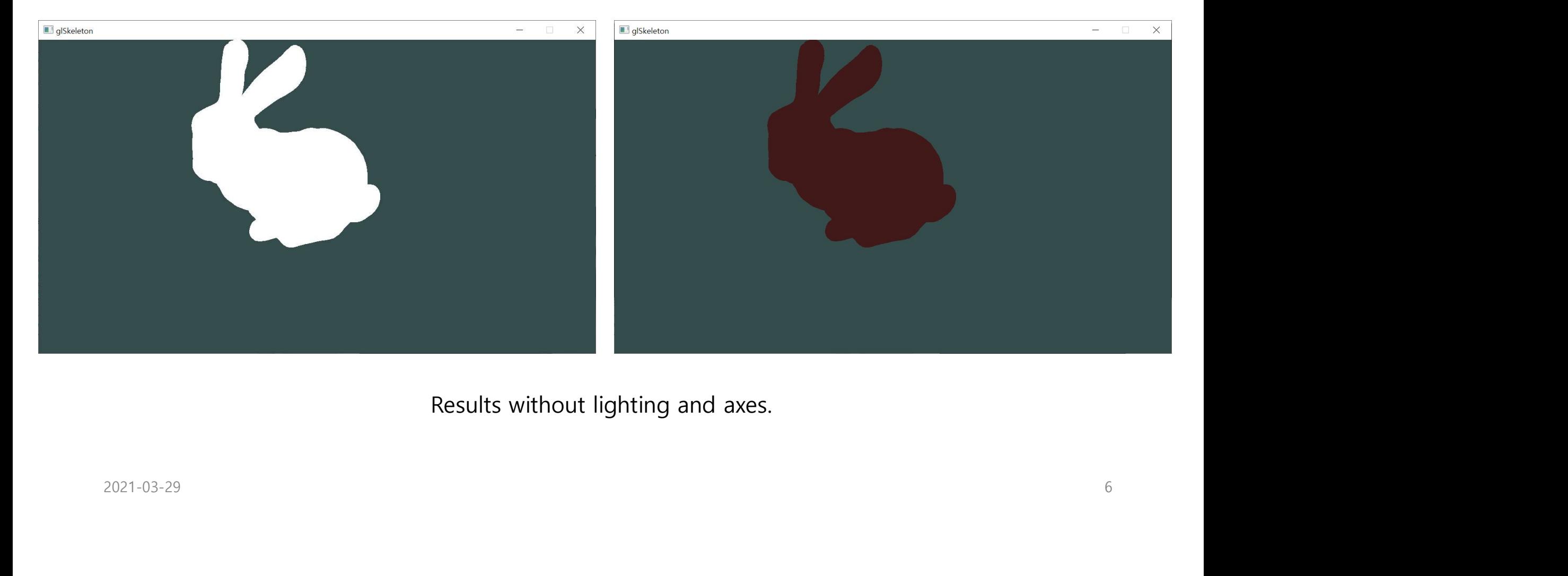

Results without lighting and axes.

# Commenting Commit ID 1/2

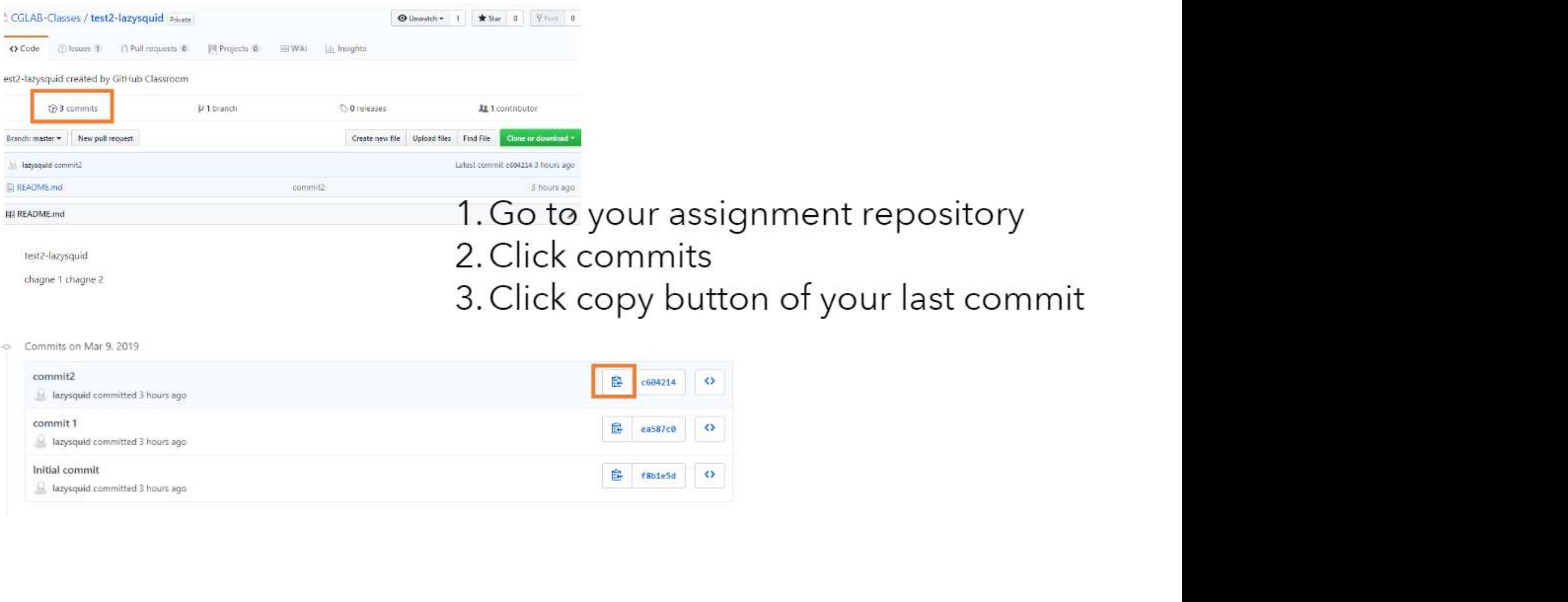

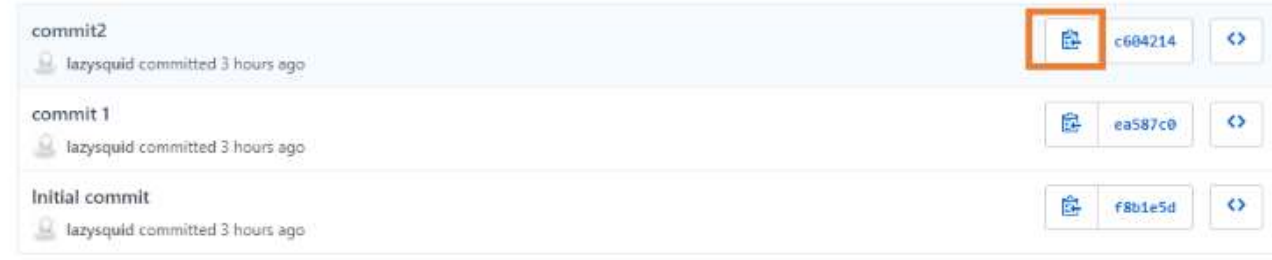

# Commenting Commit ID 2/2

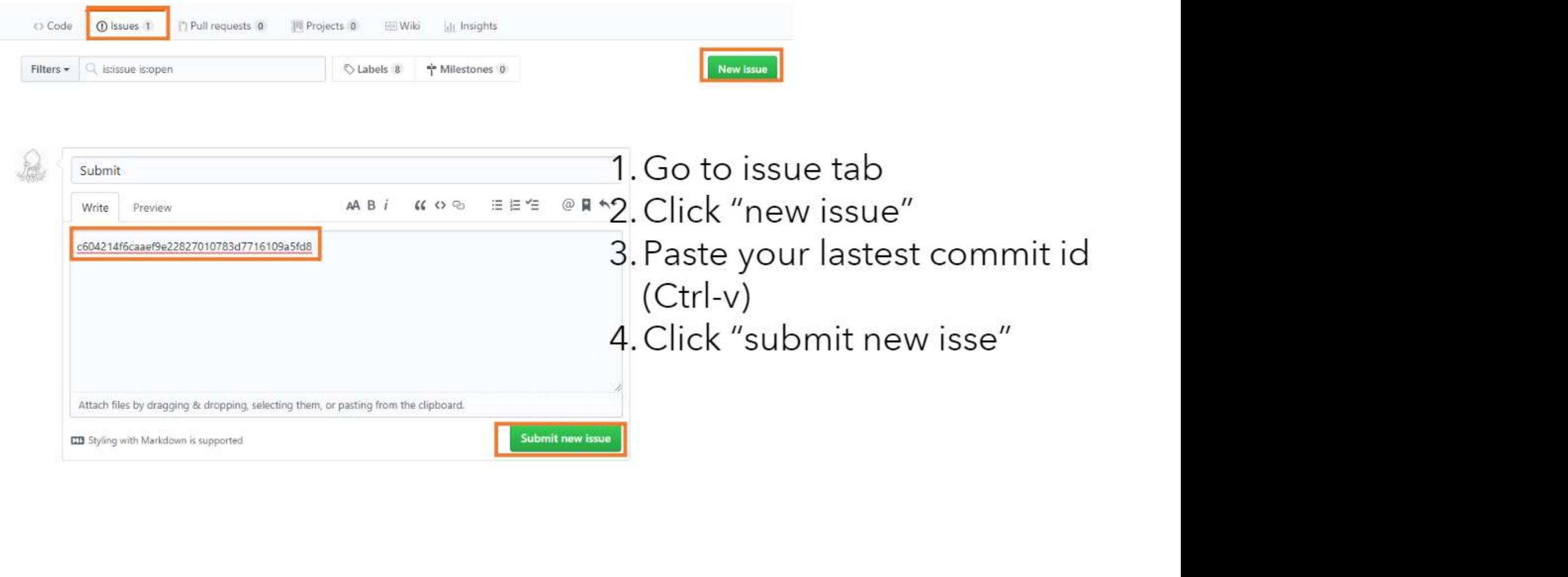

# PA2 Link

1. Login to github

2. Go to following link https://classroom.github.com/a/pz8OjXKD

3. Accept the assignment<br> $\frac{2021-03-29}{9}$ 3. Accept the assignment

# OpenGL : Loop

2021 Computer Graphics

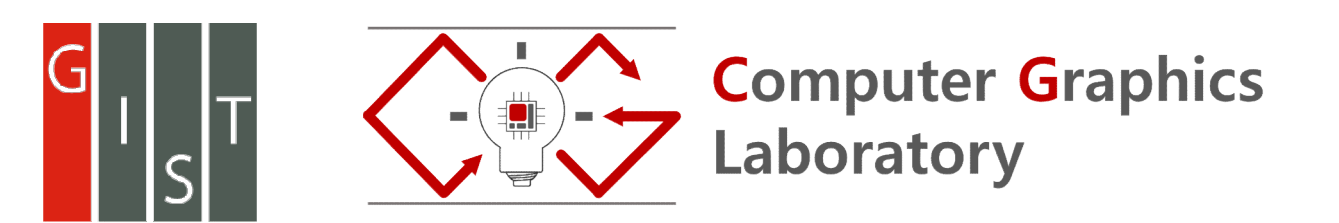

# OpenGL Rendering Loop Example OpenGL Rendering Loop Examement<br>
glm::mat4 matModel1 = …<br>glm::mat4 matWodel2 = …<br>glm::mat4 matView = …<br>glm::mat4 matView = …<br>glm::mat4 matProj = …<br>// render loop<br>While ((glfwWindowshouldClose(window)) OpenGL Rendering Loop Ex<br>
glm::mat4 matModel1 = ...<br>glm::mat4 matModel1 = ...<br>glm::mat4 matView = ...<br>glm::mat4 matView = ...<br>// render loop<br>// selfwWindowshouldClose(window))<br>{<br>glfwWaitEvents(); //waits for input<br>{<br>glfwWa

glm::mat4 matModel1 = … glm::mat4 matModel2 = …

// render loop While (!glfwWindowShouldClose(window))

 $\{$ glfwWaitEvents(); //waits for input

…. // set projection matrix for this frame glMatrixMode(GL\_PROJECTION); // set projection matrix // use either of following lines to set the value of projection matrix glLoadMatrixf(glm::value\_ptr(matProj)); // you should include glm/gtc/type\_ptr.hpp for glm::value\_ptr glLoadMatrixf(&matProj[0][0]); // you can use this also. **DOCH SL Rendering Loop Exam**<br>
manat4 matModel1 = ...<br>
manat4 matModel2 = ...<br>
manat4 matModel2 = ...<br>
manat4 matModel2 = ...<br>
manat4 matModel2 = ...<br>
manat4 matModel2 = ...<br>
manat4 matModel2 = ...<br>
manat4 matModel2 = ...<br> **Summarid manimodel1 = ...**<br>
manimodel manimodel = = ...<br>
manimodel manimodel = ...<br>
manimodel manimodel = ...<br>
manimodel manimodel manimodel (see ...<br>
in summarich manimodel (see ...)<br>
gliswination matrix (s. //watis for

glMatrixMode(GL\_MODELVIEW); glLoadMatrixf(glm::value\_ptr(modelView1)); // draw your model 1 for(some-condition) glVertex3f(...);<br>// set modelview matrix for the model2 n:mat4 matModel1 = ...<br>
n:mat4 matModel2 = ...<br>
n:mat4 matModel2 = ...<br>
n:mat4 matModel2 = ...<br>
n:mat4 matModel2 = ...<br>
...<br>
m:mat4 matModel3 = ...<br>
m:mathwodeldCloreROEONIV, // set projection matrix<br>
// use there of follo glm::mat4 modelView2 = matView \* matModel2; glMatrixMode(GL\_MODELVIEW); glLoadMatrixf(glm::value\_ptr(modelView1)); // draw your model 2 for(some-condition) glVertex3f(...); whis tightwinnaby should. Cosetwindow)<br>
glfwWalf-berts(); // wist for this frame<br>
// Dotation matrix<br>
deplates on the state of solid in the state of set in the value of projection matrix<br>
gluosalvation (film bank in the st

### **Hints**

1. Init values of model, view, projection matrix that is used in pa2-ref-demo<br>glm:mat4 matModel= glm:identity sglm:mat4>(); //4x4 identity matrix<br>glm:mat4 matView= glm:idookAt(glm:wec3(0, 0, 0),<br>glm:wec3(0, 0, 0),<br>glm:wec glm::mat4 matModel= glm::identity<glm::mat4>(); //4x4 identity matrix  $q$ lm::mat4 matView=  $q$ lm::lookAt $(q$ lm::vec3 $(0, 4, 4)$ , glm::vec3(0, 0, 0), glm::wec3(0, 1, 0));<br>glm::mat4 matProj= glm::perspective(glm::radians(60.0f), (float)WIDTH/HIEGHT, 0.1f, 100.0f); **in the values of model, view, projection matrix that is used in pa2-ref-demo**<br>glm::mat4 matModel= glm::dentity-sglm::mat4>(); //4x4 identity matrix<br>glm::mat4 matView= glm::lookAt(glm::vec3(0, 4, 4),<br>glm::mat4 matProj= glm 2. **Set projection and model, view, projection matrix that is used in pa2-ref**<br>
1. Init values of model, view, projection matrix that is used in pa2-ref<br>
1. Init values of model, view, projection matrix that is used in pa2

// set projection matrix for this frame glMatrixMode(GL\_PROJECTION); // set projection matrix glLoadMatrixf(glm::value\_ptr(matProj)); // you should include glm/gtc/type\_ptr.hpp for glm::value\_ptr **COMBUT SET MANUATE SET MANUATE SET SET WE ARE A SET AND SET ANOTHER SET AND MANUSOR SET MUSLARY SURPORTED SURPORTION (A) AND SURPORTED SURPORTED AND SURPORTED AND SURPORTED AND SURPORTED AND SURPORTED AND SURPORTED AND SU** glm::mat4 modelView= matView\* matModel glMatrixMode(GL\_MODELVIEW); glLoadMatrixf(glm::value\_ptr(modelView)); 11 In the values of model, view, projection matrix that is used in pa2-ref-demomental math/odels glm:inclusity sqlm:mated halfoode.<br>
glm:mated math/odels glm:identity sqlm:mates 0; //4x4 identity matrix<br>
glm:mated math/ode 1. Init values of model, view, projection matrix that is used in pa2-r<br>
glm::mat4 matModel = glm::lookAt(glm:met3-0; //4x4 identity matrix<br>
glm::mat4 matView= glm::lookAt(glm:wec3(0, 4, 4),<br>
glm::mat4 matView= glm::lookAt glm::mat4 matView= glm::lookAt(glm::wec3(0, 0, 0),<br>glm::wec3(0, 1, 0));<br>glm:mat4 matProj= glm:perspective(glm:radians(60.0f), (float)WIDTH/HIEGHT, 0.1f, 100.0f);<br>et projection and model view matrix<br>glkoat/Matrix(glm:value **2. Set projection and model view matrix**<br>
// set projection matrix for this frame<br>
glloadMatrix(fglm::xulue\_ptr(matPro))); // set projection matrix<br>
glloadMatrix(fglm::xulue\_ptr(matPro))); // sou should include glm/gtc/t

Use glColor3ub if you use unsigned integer. Use glColor3b if you use signed integer.

include <glm/gtx/string\_cast.hpp><br>Then you can do this (left the code, right is the consol output) glm::vec4 test{1,2,3,4}; std::cout<<glm::to\_string(test)<<std::endl;

# Manual Helpers

- https://github.com/gtruc/glm/blob/master/manual.md
- https://github.com/syoyo/tinyobjloader#usage
- http://www.opengl-tutorial.org/ - http://www.opengl-tutorial.org/<br> $2021-03-29$  13